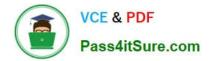

# 70-210<sup>Q&As</sup>

Installing, Configuring and Administering Microsoft Windows 2000 Professional

### Pass Microsoft 70-210 Exam with 100% Guarantee

Free Download Real Questions & Answers **PDF** and **VCE** file from:

https://www.pass4itsure.com/70-210.html

### 100% Passing Guarantee 100% Money Back Assurance

Following Questions and Answers are all new published by Microsoft Official Exam Center

Instant Download After Purchase

- 100% Money Back Guarantee
- 😳 365 Days Free Update
- 800,000+ Satisfied Customers

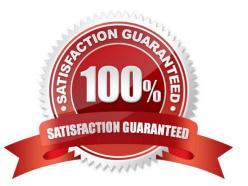

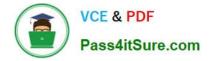

#### **QUESTION 1**

You are the administrator of a Windows 2000 network that has 1,500 Windows 2000 Professional computers. Microsoft Office 2000 was assigned to all the computers on the network by using a Group Policy object (GPO). You deploy the Office 2000 service release to all of the Windows 2000 Professional computers on the network. The service release, in addition to other software that had been assigned, fails to install on only one of the computers. What should you do?

A. Redeploy the service release by using a .zap file.

B. Redeploy the service release by using an .mst file.

C. Restart Windows Installer on the domain controller.

D. Restart Windows Installer on the computer that failed to install the service release.

Correct Answer: D

#### **QUESTION 2**

Users report that some shortcuts on the Start menu of their Windows 2000 Professional computers are hidden. They want to access their shortcuts without having to click a scroll arrow. How must you configure the client computers to always display all Start menu shortcuts?

A. In the Folder Options dialog box, clear the Enable Web content check box in My Desktop Properties.

B. In the Display Properties dialog box, clear the Transition effects for menus and tooltips check box.

C. In the Folder Options dialog box, clear the Hide file extensions for known file types check box.

D. In the Taskbar and Start Menu Properties dialog box, clear the Use Personalized Menus check box.

Correct Answer: D

#### **QUESTION 3**

You want to install Windows 2000 Professional on 45 new computers on your company\\'s network. You first install Windows 2000 Professional on one of the new computers. You log on to the computer by using the local Administrator account. You install Microsoft Office 97, a virus scanner, and other company-standard applications. You then create a RIS image of the computer you configured. You want to configure the RIS image so that the standard applications will be accessible to the user when the user first logs on to the network. What should you do?

A. Run Rbfg.exe before installing the standard applications.

B. Run RIPrep.exe before installing the standard applications.

- C. Copy the All Users profile to the Default Users profile.
- D. Copy the local Administrator account profile to the Default Users profile.

Correct Answer: D

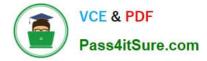

#### **QUESTION 4**

Your Windows 2000 Professional computer has a removable disk device installed. The device can use storage modules of varying sizes. You use these storage modules to transfer graphics files between your location and a printing company.

The printing company uses Windows NT 4.0 Service Pack 3.You insert a new 20-MB disk device into your computer. When you attempt to format it as FAT32 with the default options, you receive the following error message: "Windows was unable to complete the format."You need to format the device so that you can use it to send a large graphic file to the printing company. How should you format the device?

A. as FAT16 with a 4-KB cluster size

B. as FAT32 with a 1-KB cluster size

C. as FAT32 with a 4-KB cluster size

D. as NTFS with a 4-KB cluster size

Correct Answer: A

#### **QUESTION 5**

You want to connect your Windows 2000 Professional computer to a new color laser printer. The printer is Plug and Play compliant. The printer is included on the current Hardware Compatibility List (HCL). You are a member of the Sales organizational unit (OU). You want to share the printer with other users in the Sales OU. You plug the printer into the LPT port on the back of the computer. You then attempt to install the 32- bit application printer software that came with the printer. During the installation, you receive an error message as shown in the exhibit. (Click the Exhibit button.)What should you do before you share the printer with other users in the Sales OU?

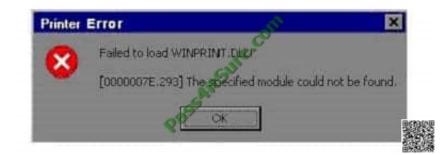

A. Change the LPT port setting to enable legacy Plug and Play detection on your computer.

B. Change the LPT port setting to bidirectional in the BIOS on your computer. Then reinstall the printer software.

- C. Connect the printer to another computer in the Sales OU. Then install the device drivers for the printer.
- D. Obtain and install the WDM-compliant device drivers and printing software for the printer.

Correct Answer: D

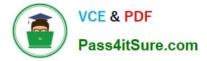

#### **QUESTION 6**

A folder on your Windows 2000 Professional computer contains bitmap files that have been compressed from 2 MB to 1 MB. You want to copy one of the compressed bitmap files from your hard disk to a 1.4-MB floppy disk. When you attempt to copy the file, you receive the following error message: "Destination drive is full."What should you do?

A. Move, rather than copy, the compressed bitmap file to the floppy disk.

B. Reformat the floppy disk. Then copy the compressed bitmap file to the floppy disk.

C. Use another program to compress the bitmap file before copying it to the floppy disk.

D. Copy an empty compressed folder to the floppy disk. Then copy the compressed bitmap file to a folder on the floppy disk.

Correct Answer: C

#### **QUESTION 7**

You attach a USB camera to your Windows 2000 Professional computer. Windows 2000 Professional detects the camera and prompts you to install the manufacturer\\'s device driver. You insert the manufacturer-provided floppy disk. After installing the device drivers, you restart the computer. When Windows 2000 Professional loads, you notice that your USB keyboard does not respond. You suspect that the camera drivers are not certified for Windows 2000 Professional. You want to configure your computer to enable your USB keyboard and to prevent uncertified drivers from being installed in the future. What should you do? (Choose two.)

A. Configure Windows 2000 Professional to enable driver signing.

B. Configure Windows 2000 Professional to disable driver signing.

C. Start the computer by using the Recovery Console. Restore the System State data.

D. Start the computer in safe mode. Replace the camera drivers with Windows 2000 Professional certified drivers by using Device Manager.

E. Start the computer in debug mode. Replace the camera drivers with Windows 2000 Professional certified drivers by using Device Manager.

Correct Answer: AD

#### **QUESTION 8**

You are the administrator of your company\\'s network. A user named Peter runs Windows 2000 Professional on his portable computer. Peter wants to be able to work at home on files that were created in the office on the company network. Prior to logging off the network and leaving the office, Peter enables Offline Files.Peter calls you from home and reports that copies of his folders and files on the network are not available on his portable computer. What should you instruct Peter to do?

A. Enable file and print sharing. Peter will be able to access his files at home immediately.

B. Synchronize all offline files. Peter will be able to access his files at home immediately.

C. At the office, make all files available offline. Peter will be able to access his files the next time he logs off the

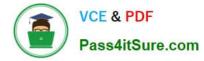

#### network.

D. At the office, create a shortcut to the Offline Files folder. Peter will be able to access his files the next time he logs off the network.

Correct Answer: C

#### **QUESTION 9**

You install a SCSI adapter and a SCSI tape drive on your Windows 2000 Professional computer. You start the computer. Windows 2000 Professional detects and installs drivers for the new SCSI devices.Later the same day, you restart your computer. During the startup process, the computer stops loading Windows 2000 Professional. You then restart the computer and it stops again.You want to enable your Windows 2000 Professional computer to start successfully. What should you do?

A. Start the computer in safe mode. Enable driver signing.

B. Start the computer in safe mode. Use Device Manager to remove the SCSI tape device.

C. Start the computer by using the Recovery Console. Repair the Master Boot Record by using the fixmbr command.

D. Start the computer by using the Recovery Console. Disable the SCSI adapter device driver by using the disable command.

Correct Answer: D

#### **QUESTION 10**

You install Windows 2000 Professional on a computer that has a non-Plug and Play video adapter. You want to configure the video adapter to use 16-bit color and 1024 x 768 resolution. The color setting for the video adapter is set to 16 colors, and you cannot change that setting. The video adapter properties are shown in the (Default Monitor) and VGA Properties dialog box in the exhibit. (Click the Exhibit button.)What should you do?

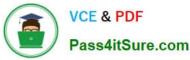

|                   |                                                       | Erepe |  |
|-------------------|-------------------------------------------------------|-------|--|
| Adapter Informat  | ion                                                   |       |  |
| Chip Type:        | <unavailable></unavailable>                           | .05   |  |
| DAC Type:         | <unavailable></unavailable>                           |       |  |
| Memory Size:      | <unavailable></unavailable>                           |       |  |
| Adapter String:   | <unavailable< td=""><td></td><td></td></unavailable<> |       |  |
| Bios Information: | <unavailable></unavailable>                           |       |  |
| List All Modes    |                                                       |       |  |

- A. Change the adapter refresh rate to 60 MHz.
- B. Change the monitor drivers to be WDM-compliant drivers.
- C. Use List All Modes to select the adapter default mode.
- D. Install the WDM-compliant video adapter and monitor drivers.

Correct Answer: D

#### **QUESTION 11**

You are the administrator of your company\\'s network. An employee named Mark is leaving the company. A new employee named Eric has been hired to replace him.Mark has a local user account on a Windows 2000 Professional computer. Mark has rights and permissions to multiple files and folders on the computer.You want Eric to have the same rights and permissions that Mark has. You want to ensure that Mark will no longer have access to the files and folders on the computer. Wou want to accomplish this with the least amount of administrative effort.What should you do?

A. Rename Mark\\'s user account to Eric and change the account password.

B. Create Eric\\'s account by copying Mark\\'s profile to Eric\\'s account. Delete Mark\\'s account.

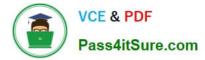

C. Create Eric\\'s account by copying Mark\\'s account. Delete Mark\\'s account.

D. Delete Mark\\'s account. Add Eric\\'s account. Add Eric to the same groups to which Mark belonged. Grant Eric all the individual user rights and permissions that Mark had.

Correct Answer: A

#### **QUESTION 12**

You install Windows 2000 Professional on your computer at home. You create a new dial-up connection to connect to your company\\'s remote access server. You configure the connection to use both of your external modems and to use Multilink to bind the modems together. You start the dial-up connection and connect to the remote access server. You notice that only one of the modems is connected to the remote access server. What should you do?

A. Configure the dial-up connection to use a SLIP connection.

- B. Configure the company\\\'s remote access server to accept Multilink connections.
- C. Replace your modems with new modems that support Multilink.
- D. Grant your user account Multilink permission on the company\\\'s remote access server.

Correct Answer: B

Latest 70-210 Dumps

70-210 VCE Dumps

70-210 Exam Questions

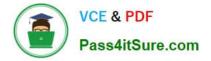

To Read the Whole Q&As, please purchase the Complete Version from Our website.

## Try our product !

100% Guaranteed Success
100% Money Back Guarantee
365 Days Free Update
Instant Download After Purchase
24x7 Customer Support
Average 99.9% Success Rate
More than 800,000 Satisfied Customers Worldwide
Multi-Platform capabilities - Windows, Mac, Android, iPhone, iPod, iPad, Kindle

We provide exam PDF and VCE of Cisco, Microsoft, IBM, CompTIA, Oracle and other IT Certifications. You can view Vendor list of All Certification Exams offered:

#### https://www.pass4itsure.com/allproducts

### **Need Help**

Please provide as much detail as possible so we can best assist you. To update a previously submitted ticket:

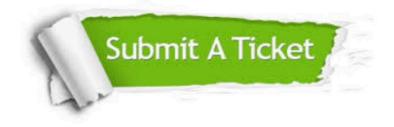

#### **One Year Free Update**

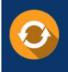

Free update is available within One Year after your purchase. After One Year, you will get 50% discounts for updating. And we are proud to boast a 24/7 efficient Customer Support system via Email.

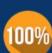

Money Back Guarantee

To ensure that you are spending on quality products, we provide 100% money back guarantee for 30 days from the date of purchase.

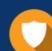

#### Security & Privacy

We respect customer privacy. We use McAfee's security service to provide you with utmost security for your personal information & peace of mind.

Any charges made through this site will appear as Global Simulators Limited. All trademarks are the property of their respective owners. Copyright © pass4itsure, All Rights Reserved.